## **Vážení študenti**.

Dostáva sa Vám do ruky skrátený (6 stránkový) sprievodca "Akademickým informačným systémom" (AIS), ktorý Vás bude sprevádzať počas celého štúdia na našej univerzite.

Do AIS sa dostanete z hlavnej stránky STU [www.stuba.sk](http://www.stuba.sk/), kliknutím na ikonku  $<sub>n</sub>AIS"$ :</sub>

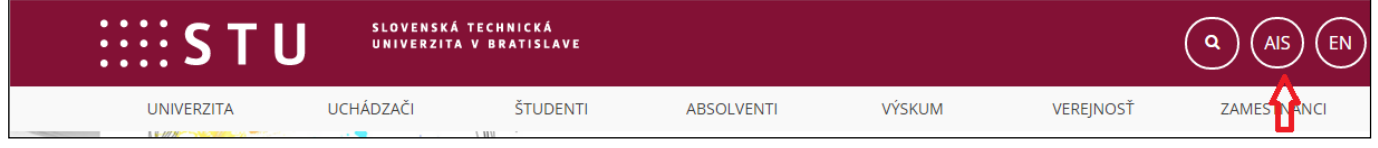

alebo z hlavnej stránky fakulty [www.svf.stuba.sk](http://www.svf.stuba.sk/) kliknutím na ikonku "AIS":

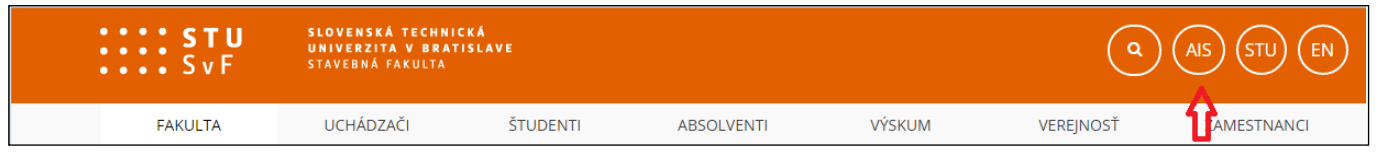

#### Objaví sa Vám úvodná stránka AIS

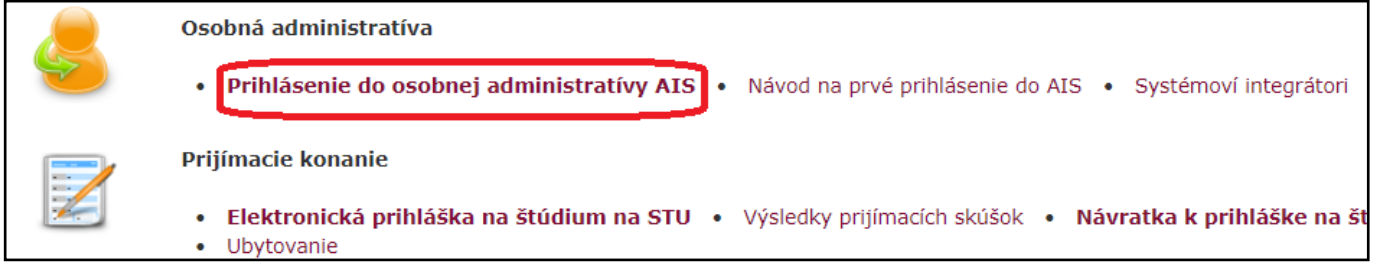

Kliknite na text "Prihlásenie sa do osobnej administratívy AIS". Systém Vás vyzve, aby ste vložili **prihlasovacie meno (login)** a **heslo**.

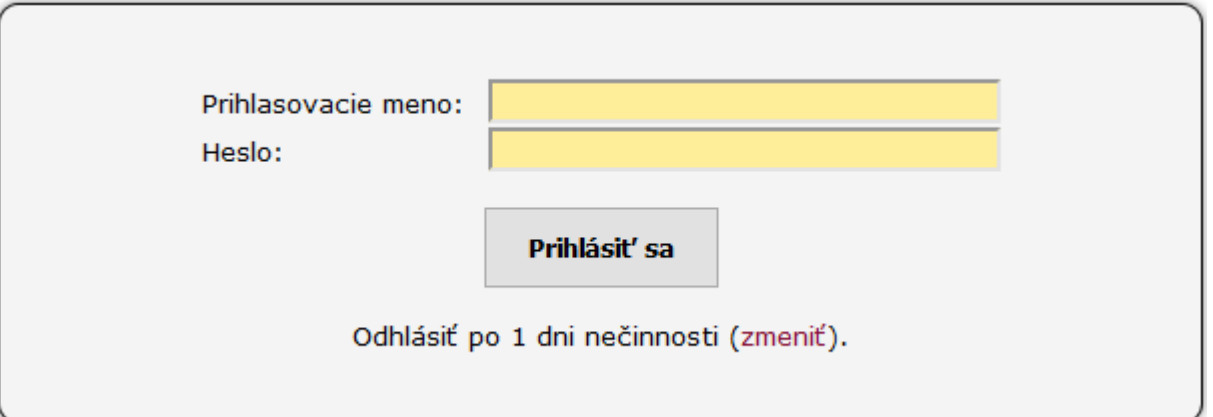

Tieto údaje Vám dá (dala) Vaša študijná referentka pri zápise. Neodporúčame, nechať si zapamätať heslo v počítači.

Heslo nedávajte nikomu k dispozícii, správcovia systému neručia za takto uniknuté informácie. Pri akomkoľvek podozrení z nabúrania sa inou osobou do Vášho AIS, si ihneď zmeňte heslo.

Ing. Marian Dubík, SIF-SvF,

*Po prvom prihlásení si môžete heslo zmeniť ("Zmena hesla") za podmienky predpísanej ochrany:*

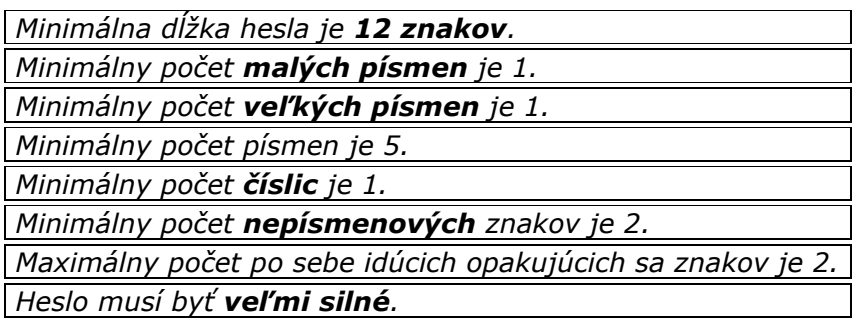

Po potvrdení mena a hesla sa Vám zobrazí úvodná stránka AIS. V nej sú rôzne odkazy, avšak najdôležitejší pre Vás je odkaz "Portál študenta". Po kliknutí na tento odkaz získate prístup ku všetkým aplikáciám, ktoré súvisia s Vašim štúdiom.

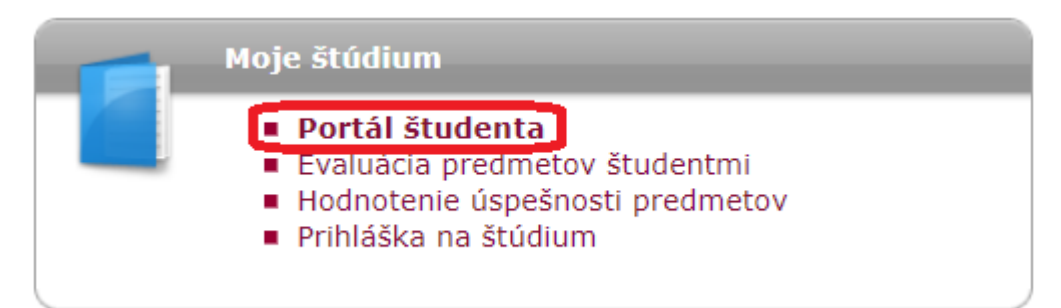

Vyznačené odkazy v "Portáli študenta" budete počas štúdia najviac využívať:

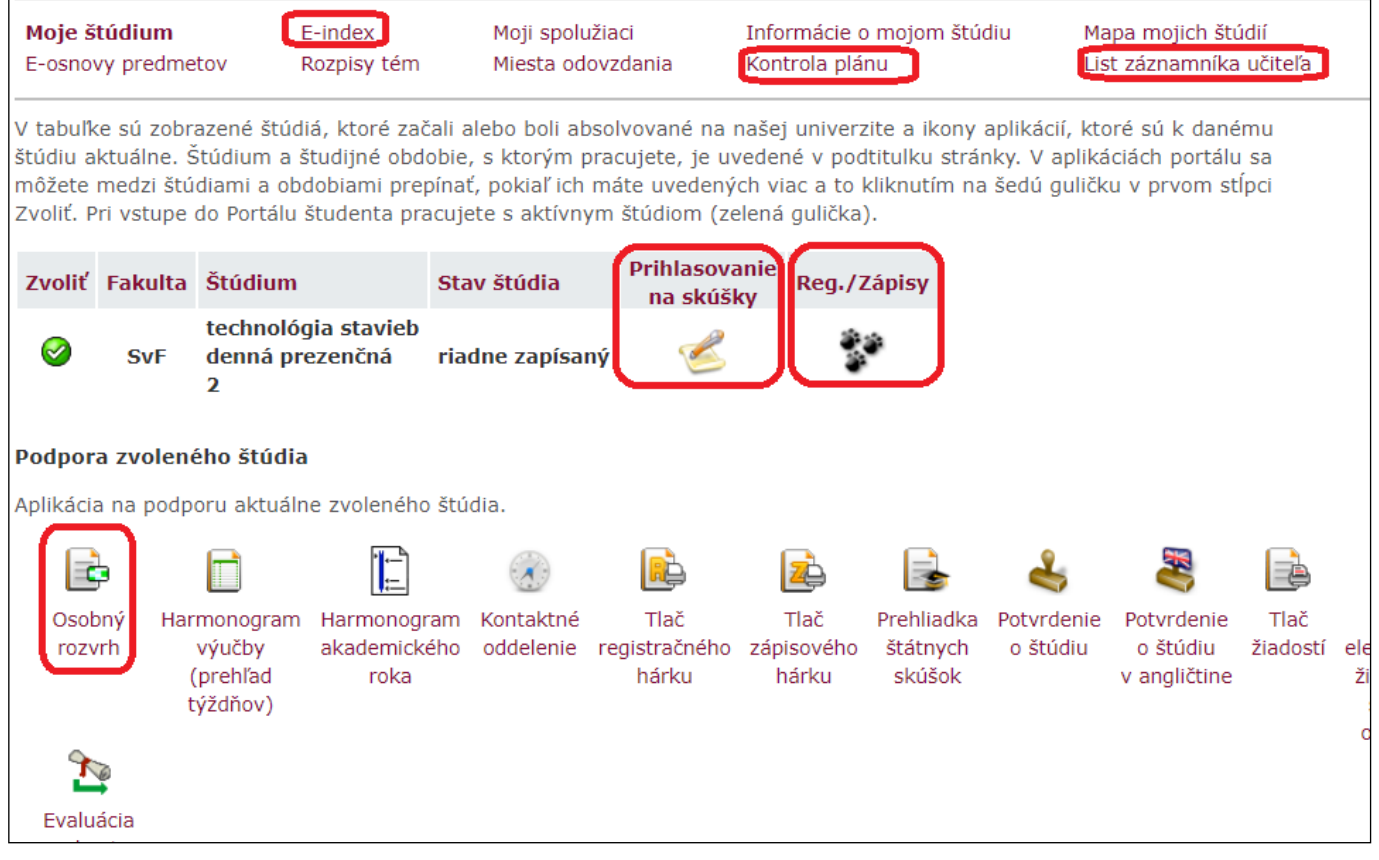

V **List záznamníka učiteľa** je vedená dochádzka (ak si ju učiteľ vedie elektronicky v AIS) a taktiež udelenie "zápočtov" za daný predmet (tento termín "zápočeť" *je* 

Ing. Marian Dubík, SIF-SvF,

*historický a znamená: splnenie podmienok na prihlásenie sa na skúšku*). Je to pre Vás dôležitá aplikácia, pretože bez zadania zápočtu do AIS sa nebudete vedieť prihlasovať na skúšky.

Ako sám názov odkazu hovorí, **Prihlasovanie na skúšky** budete používať v skúšobnom období na prihlásenie sa na skúšky. Budete tam mať všetky termíny, s uvedením počtu študentov na skúšky, termíny prihlasovania sa a odhlasovania sa zo skúšky, históriu skúšok a množstvo ďalších možností.

Veľmi dôležitá aplikácia je **Registrácie a zápisy.** Túto aplikáciu budete potrebovať najskôr až na konci semestra, keď Vás vyzveme na registráciu predmetov, potom následne na elektronický zápis do nasledujúceho semestra, alebo ročníka. Túto aplikáciu použijete 1x aj koncom semestra, keď si budete voliť rozvrh na letný semester. Táto aplikácia sa používa aj na uvedenú činnosť. (V 1. ročníku v zimnom semestri Vám ešte pridelíme rozvrh aj krúžky my, ale vo vyšších ročníkoch si ich budete voliť sami. K tejto aplikácii je samostatný návod.)

**Kontrola plánu** je odkaz kde v jedno mieste môžete vidieť všetky Vaše študijné výsledky a dátumy splnenia.

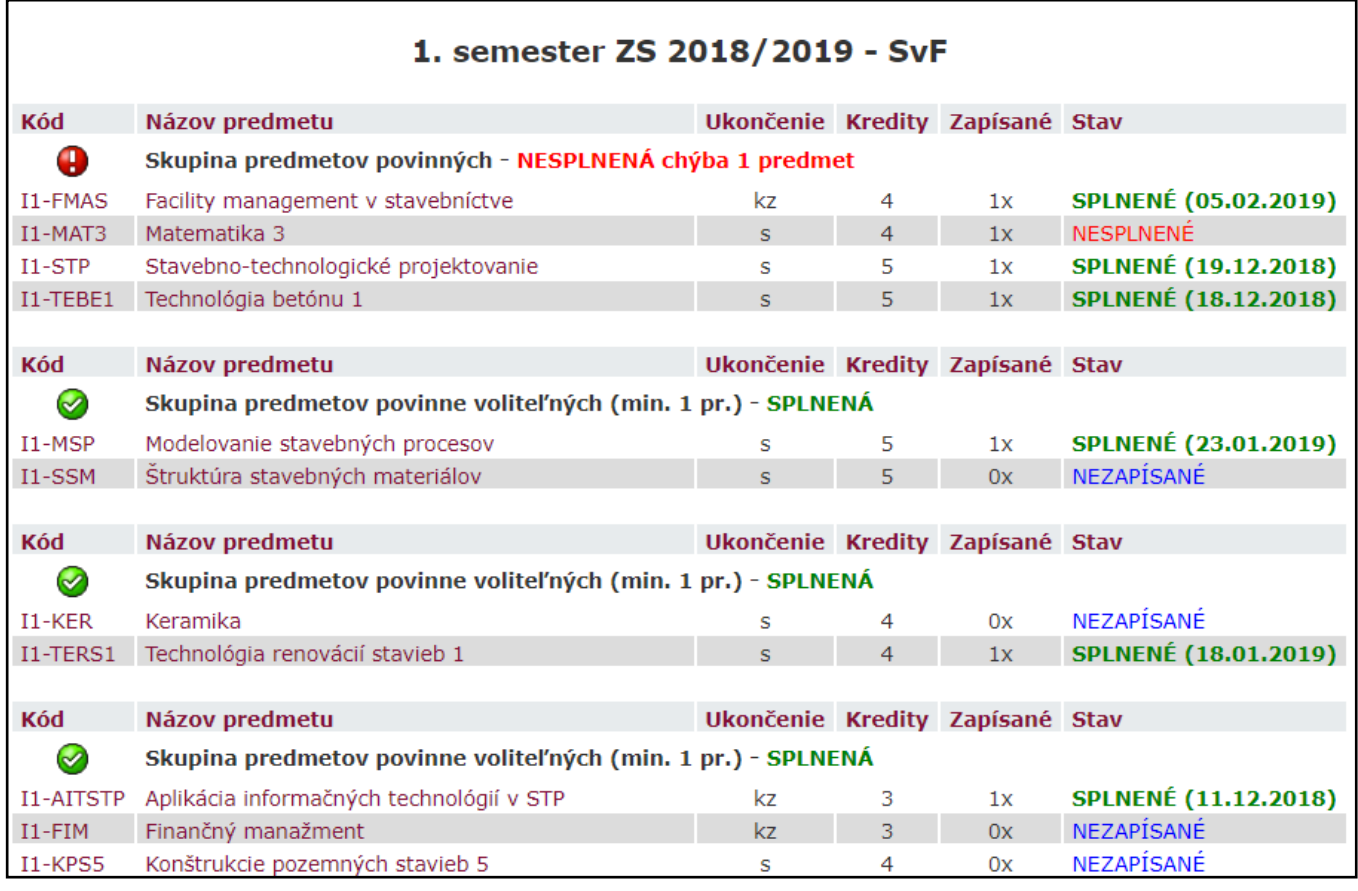

Obdobne funguje aj tzv. **E-index**, kde máte konkrétne, pri zvolení obdobia (akademického roka) prehľad všetkých známok, ktoré ste získali v danom období.

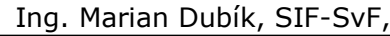

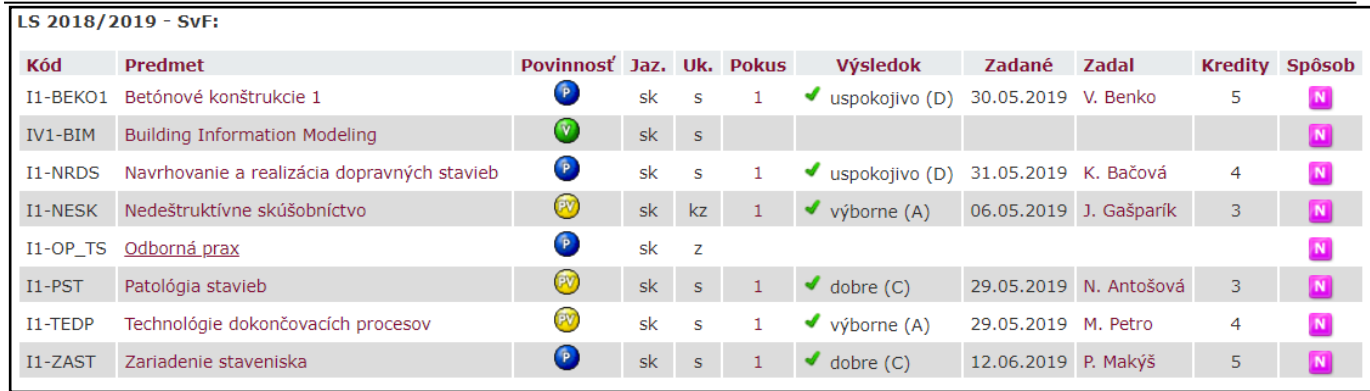

Ďalšou aplikáciou, ktorá sa nachádza v osobnej administratíve a ktorú budete často používať je **Výveska**, umiestnená úplne hore v osobnej administratíve. Uvádzajú sa tu stručné informácie a kliknutím na ne sa zobrazí celý obsah. Po prečítaní sa informácia viac na tomto mieste nezobrazí.

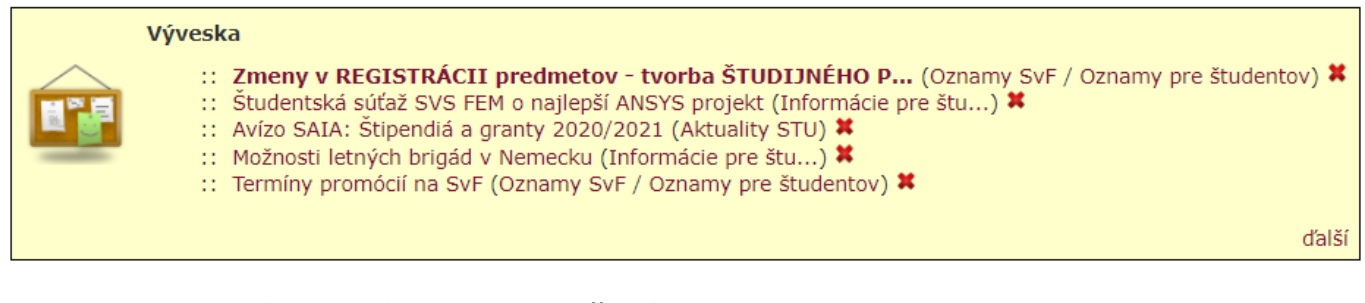

V sekcii **Osobný manažment** je tiež **Výveska** , *ktorá obsahuje historické oznamy*, *ktoré si môžete opakovane prečítať*, ďalej **Poštová schránka** a **Dokumentový server**.

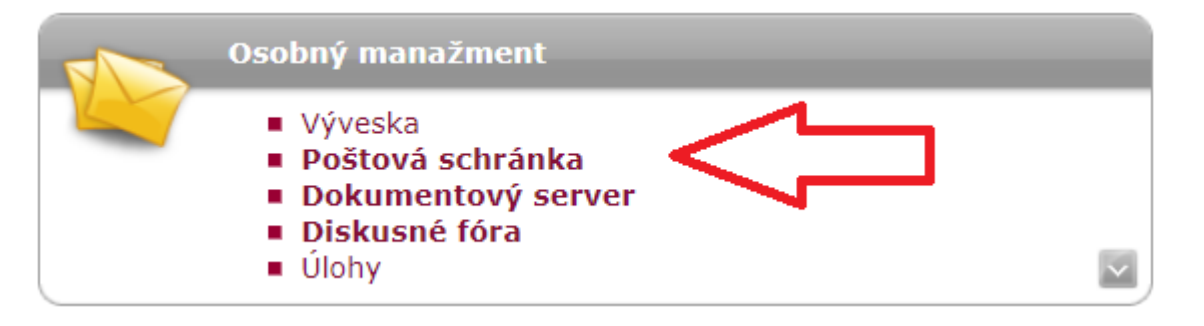

**Poštová schránka** predstavuje korektnú komunikáciu so všetkými učiteľmi a orgánmi fakulty (školy). Z tejto schránky budete posielať požiadavky na študijné oddelenie, učiteľom, integrátorom, ale aj maily svojim spolužiakom v rámci AIS. **Táto komunikácia je možná iba v rámci STU**. **Mimo STU pošta z AIS nefunguje** a má adresu <**Váš login>@is.stuba.sk** (kvôta 50MB).

**Na komunikáciu mimo STU** môžete používať Vaše vlastné adresy, alebo cez **webmail STU** (prístupový login a heslo rovnaké ako do AIS):

<https://webmail.stuba.sk/> s mailovou adresou <*Váš login***>@stuba.sk** (kvôta 100MB).

Keďže je Vaša schránka kapacitne obmedzená, pravidelne si ju kontrolujte a vymazávajte si z nej nepotrebnú poštu. (Aj z koša!)

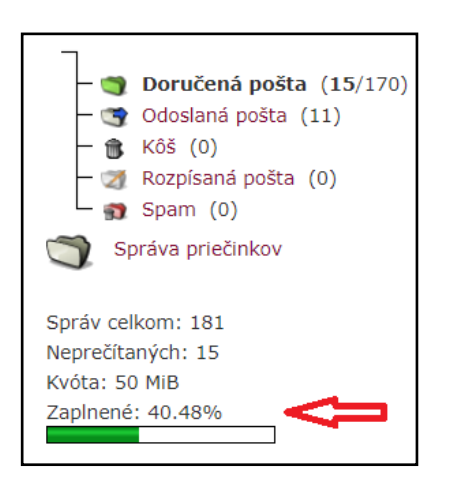

**"Dokumentový server**", je úložisko všetkých dokumentov, ktoré počas štúdia budete musieť navštíviť. Sú tam podrobné návody na AIS, verejné informácie, ale aj študijné materiály ku všetkým predmetom, ak boli vložené, študijné plány a iné rôzne informácie.

Po prvom prihlásení sa do **Osobnej administratívy** si prezrite čo najskôr link na "**Kontrola osobných údajov**", a "**Súhlasy so spracovaním osobných údajov**". Pri spracovávaní takého množstva údajov, ktoré sa musia do AIS zaviesť, mohlo dôjsť ku chybe. Ak všetky údaje sú v poriadku, v dolnej časti stránky nájdete tlačítko na potvrdenie správnosti osobných údajov. Túto povinnosť budete mať vždy na začiatku akademického roka. Je to preto, aby sa doklady a potvrdenia tlačili so správnymi údajmi. Systém Vás na to upozorní hneď pri vstupe do osobnej administratívy. Ak údaje potvrdíte, už viac v danom akademickom roku Vás systém nebude "otravovať". Ak sa vyskytne chyba vo Vašich údajoch, alebo sa niektoré údaje zmenili (OP, stav, adresa, telefón, ...) kontaktujte sa ihneď s Vašou študijnou referentkou a ona Vám zmenu v AIS spraví.

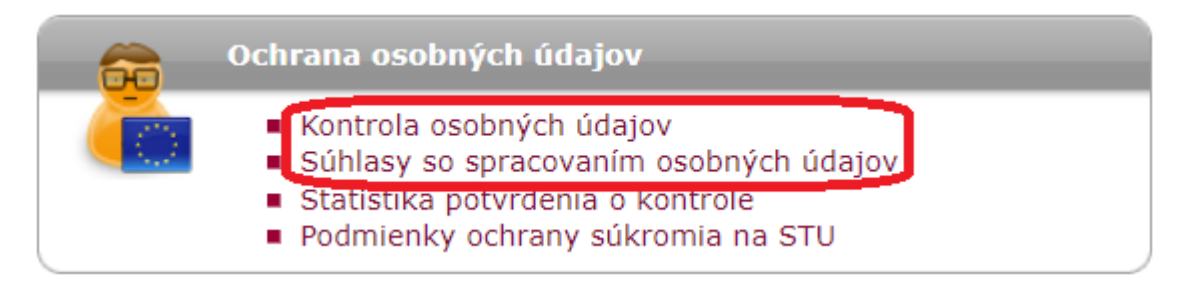

Nemusíte sa obávať vstúpiť do AIS a vyskúšať si náš AIS. Ak ale chcete úplne beztrestne a bez poškodenia Vášho konta vyskúšať AIS, navštívte testovaciu verziu AIS:<http://test.is.stuba.sk/?lang=sk> , tam môžete robiť úplne všetko a nič nepokazíte. Vždy koncom týždňa sa prepíše opäť aktuálnym stavom z ostrej verzie. Iba maily sa z testovacej verzie nedajú posielať.

## **Táto testovacia verzia je prístupná iba z areálu školy na počítačoch voľne prístupných na fakulte.**

Ak chcete použiť testovaciu verziu na svojom počítači, alebo aj doma, musíte si zriadiť vzdialený prístup do univerzitnej siete (VPN). **Heslo nie je totožné** 

Ing. Marian Dubík, SIF-SvF,

**s prístupom do AIS** a budete ho potrebovať aj na pripojenie WIFI v rámci fakulty. Prístup získate v nasledujúcich krokoch.

### Kliknete na "**Prístup do univerzitnej siete**"

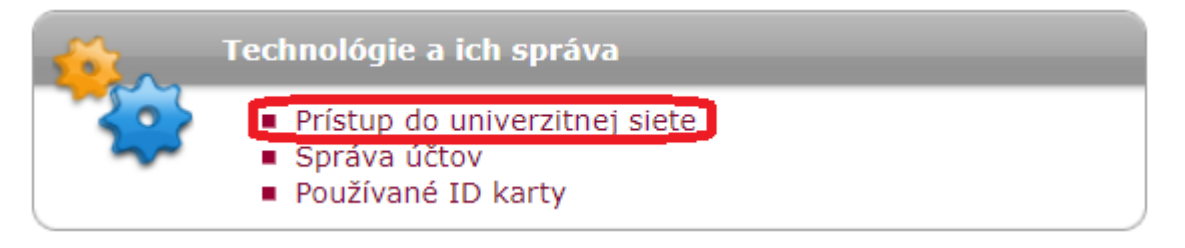

A tam sa Vám vygeneruje Vaše heslo, ktoré si niekde poznačte. Ak ste si už aspoň raz vygenerovali login a heslo do bezdrátovej siete (WIFI) SvF STU, potom (ak by ste ho zabudli) stačí iba kliknúť na uvedený link a tam si ho znova môžete pozrieť

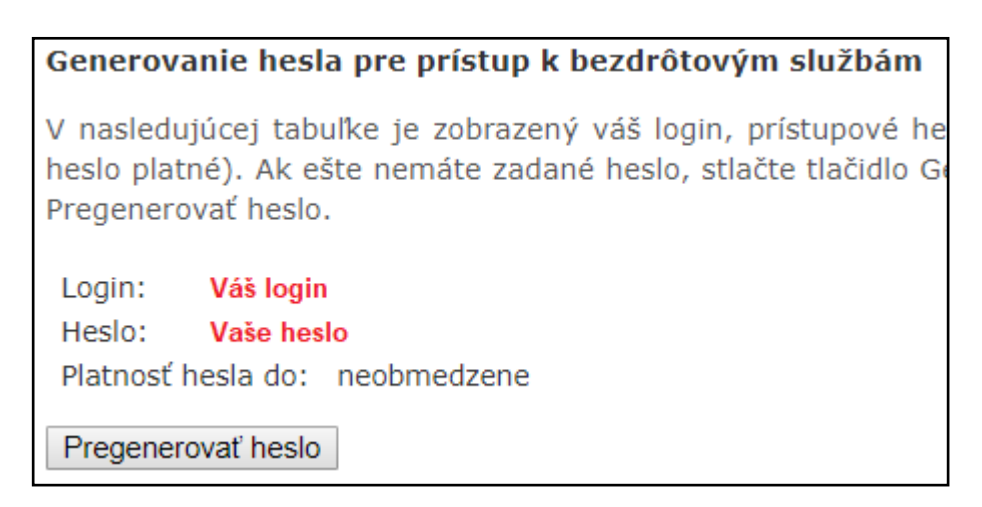

Parametre, ktoré je nutné pre prístup na WIFI na SvF STU sú: SISID: eduroam Login a heslo. Postup nájdete na: <http://wifi.stuba.sk/sk/akopripojit.shtml> Ako si nainštalovať a používať vzdialený prístup do akademickej sieti nájdete: [http://www.stuba.sk/navody/vpn/w7\\_vpn.html](http://www.stuba.sk/navody/vpn/w7_vpn.html)

Integrátori SvF sú Vám k dispozícii aj v takýchto prípadoch. Ak Vám sami nevedia pomôcť, tak Vás odkážu na osoby, ktoré sú kompetentné Vaše problémy vyriešiť. Nezabudnite si pravidelne kontrolovať "Vývesku" a "Informácie [pre študentov"](http://www.svf.stuba.sk/generate_page.php?page_id=3903) na hlavnej stránke SvF STU, kde si môžete zistiť najnovšie informácie pre študentov, ale aj základné informácie, ktoré študenti Svf potrebujú.

Ak Vám niektoré informácie v tejto príručke chýbajú a myslíte si že by boli dôležité, tak ich zašlite na môj mail [marian.dubik@stuba.sk](mailto:marian.dubik@stuba.sk) a ja ich do tohto návodu rád doplním.

AIS *je systém, ktorý sa neustále vo vývoji, vylepšuje sa a dopĺňa, preto sa niektoré časti v priebehu používania môžu zmeniť, alebo premenovať.*